## **ESET Tech Center**

Knowledgebase > Endpoint Solutions > Resolve 'Push Notification Service servers cannot be reached' alert in ESET Endpoint products

## Resolve 'Push Notification Service servers cannot be reached' alert in ESET Endpoint products

Steef | ESET Nederland - 2022-03-03 - Comments (0) - Endpoint Solutions

## Issue

- ESET endpoint security product cannot connect to ESET Push Notification Service (EPNS)
- You receive 'The ESET Push Notification Service server cannot be reached' alert message in your Endpoint product

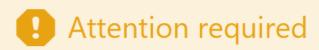

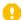

The ESET Push Notification Service servers cannot be reached

This could be due to an outage or a problem with your network connection.

Allow access to ESET Push Notification Service servers on firewall Do not remind me again

## **Solution**

Configure Apache HTTP proxy on your ESET PROTECT Virtual Appliance (VA).

- 1. Open a terminal and according to your OS version run the following commands as root:
- Create a configuration file reqtimeout.conf: sudo touch /etc/httpd/conf.d/reqtimeout.conf
- Open the file in a text editor: nano /etc/httpd/conf.d/reqtimeout.conf
- 4. Type this setting into the file:
  - RequestReadTimeout header=0 body=0
- 5. Press CTRL+X, type Y and press the Enter key to save the changes and close the file.
- 6. Open the httpd.conf file:
  - nano /etc/httpd/conf/httpd.conf
- Add the following line at the end: IncludeOptional conf.d/reqtimeout.conf
- 8. Press CTRL+X, type Y and press the Enter key to save the changes and close the file.
- 9. Restart the Apache HTTP Proxy service: systemctl restart httpd

For more information about the enablement and configuration of Apache HTTP Proxy on ESET PROTECT Virtual Appliance, visit the ESET Online Help.